# Introduction à la conception de sites web

Yannick Prié UFR Informatique Université Claude Bernard Lyon 1

22, 29, 31 janvier 2007

## Objectifs

- Introduction aux langages à balises
- Introduction à (X)HTML / CSS
- Introduction à la gestion de sites web

## Plan

- ! 22 janvier
	- Langages à balise
	- " XML
- □ 29 janvier
	- " Le Web
	- $(X)$ HTML  $Sites web$
	-
- $\Box$  31 janvier
	- Feuilles de style CSS
	- " RSS

### Les arbres informatiques

#### ! Arbre

- ! Noeud nœuds fils et pères
- n Racine
- ! Feuille
- **D** Chemin<br>Suite de nœud
- 
- **□** Branche<br>
 chemin se terminant sur<br>
une feuille<br>
□ Ancêtres et descendants
- 
- □ Taille d'un arbre<br>■ nombre de nœuds<br>□ Profondeur d'un nœud

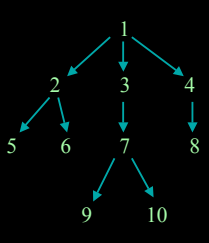

# Arbres et séquences de caractères

- ! Fichier
	- suite de caractères
- □ Objectif
	- peresenter un arbre dans un fichier
- □ Solution
	- " décrire l'arbre comme un ensemble d'éléments qui se contiennent les uns les autres.
	- " représenter les éléments entre deux balises
		- **balises ouvrantes**
		- # on les notera par exemple <nom> ! balises fermantes
		- **on les notera par exemple** </nom>

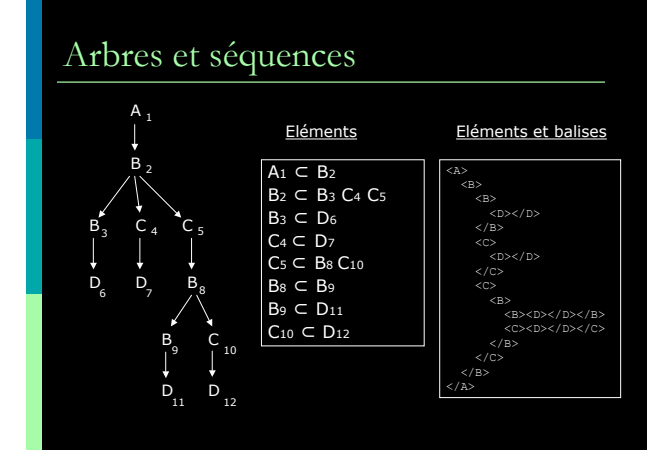

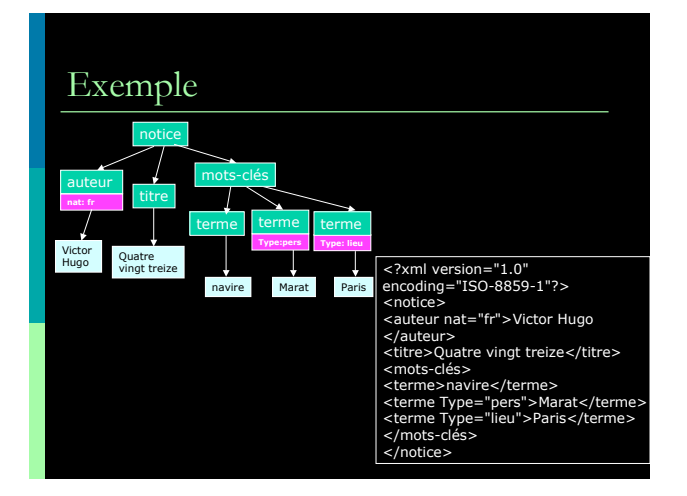

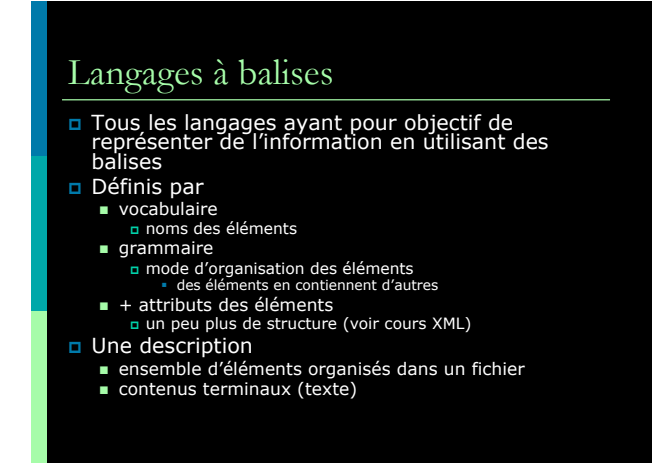

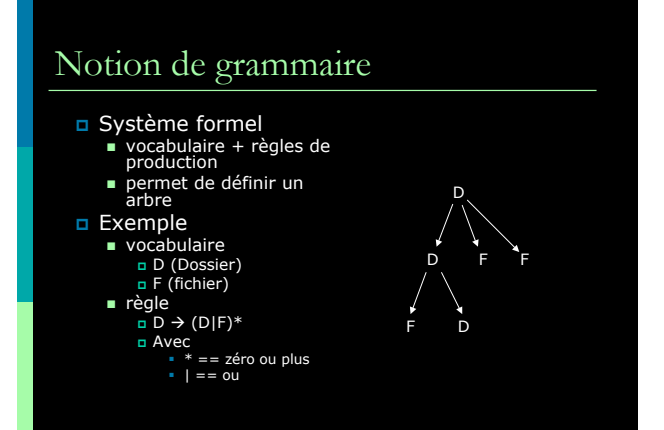

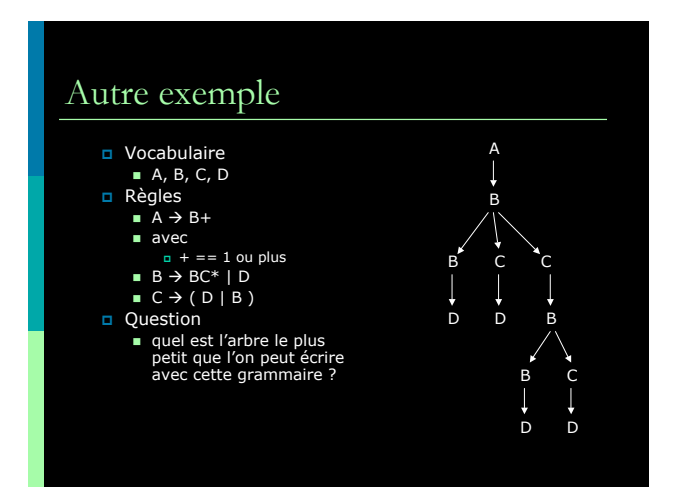

## XML

- ! eXtensible Markup Langage
- □ Méta-langage
	- " permet de définir des langages
- ! Grammaires
	- **DTD** : Document Type Definition ■ XML-Schema
- □ Quelques DTD
	- **TEI : Text Encodgin Initiative**
	- **NHTML : Hypertext Markup Langage**
- ! Document bien formé / documeent valide

## Intérêt XML ■ Représenter de l'information... Liée à des textes **a** balisage de textes Non liée à des textes ! ex. carte de visite □ ... pour ■ échanger / diffuser  $\blacksquare$  stocker présenter avec des feuilles de style

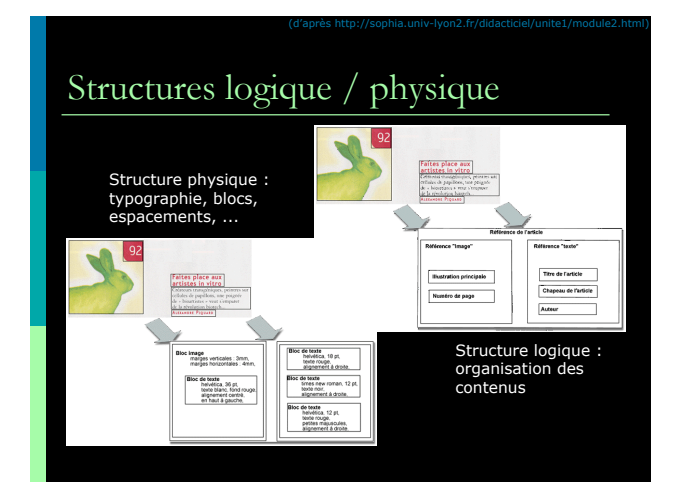

## Travaux pratiques

- ! Dessiner l'arbre d'un document XML
- ! Transformer un arbre en document XML
- ! Baliser un texte avec une grammaire simple
- **E** Rechercher quelques DTD sur le web

### Plan

- n 22 janvier
	- Langages à balise  $\overline{\phantom{1}}$  XML
- ! 29 janvier
	- " Le Web
	- $($ X)HTML
	- **Sites web**
- $\Box$  31 janvier
- Feuilles de style CSS
	- " RSS

## Les grands principes du web (1)

#### □ Client / serveur

- " réseau
- programmes communicants ! échange de données
- $\blacksquare$  protocoles
- ! Application au web
	- serveurs web / client web (navigateurs)
	- " protocole HTTP
		- demande de ressources
		- envoi de ressources

### Les grands principes du web (2)

#### **D** URL : Uniform Ressource Locator

- $\blacksquare$  identifier une ressource quelconque sur Internet " protocole://machine/chemin
	- ! http://www.univ-lyon1.fr/
	-
	- n http://bat710.univ-<br>lyon1.fr/~yprie/Enseignement/index.html
- **D** Navigateur
	- $\blacksquare$  chargement de pages web (protocole HTTP)
	- " affichage de pages web (langage HTML Hypertext Markup Language)
	- activation de lien : chargement d'une nouvelle page
	- **Exemples de navigateurs**

### Bases de HTML (1)

- ! Principes de description de documents par éléments et balises
- " Décomposition d'un document en éléments contenus les uns dans les autres
	-
- " Notion d'arbre des éléments ! racine, feuille, chemin ! attributs/valeurs : informations associées à un élément
- 
- Inscription d'un arbre dans un fichier, notion de balise<br>
a balise ouvrante contenant les attributs<br>
→ somn>,<nom attribut1="valeur1" attribut2="valeur2"><br>
a balises fermantes
	-
	- k/hom><br>a éléments vides<br>k/hom />
	-
- 
- " Applications ! baliser un texte ! décrire des données

## Bases de HTML (2)

#### **□ Historique**

- $SGML$ 
	- $\sqrt{1960} \rightarrow 1988$
- $\blacksquare$  HTML 1.0  $\rightarrow$  HTML 4.01 années 1990
- **Les problèmes de HTML** ! notion de contenu et de présentation
- $*$  XHTML
	- n transitionnel
	- n strict

## Bases de HTML (3)

#### **Eléments HTML principaux**

- Structure générale<br>html → head, body
- $\blacksquare$  Structuration
- المبادئة والعبادة h1, h2, ..., h6
- 
- " Images ! img, attributs src et alt ! <img src="toto.gif" alt="Photo d'identité de toto" />
- **Tableaux**<br>¤ table → tr → td
- $Liens$
- ¤ ancres a<br>¤ <a href="http://www.univ-lyon.fr">…</a><br>■ Autres éléments
- 
- **D** formulaires, frames

## Sites web

#### **D** Remarque

- $\blacksquare$  1 page avec 2 images  $\rightarrow$  3 fichiers / 3 requêtes
- n Site web
	- **Exercise Ensemble cohérent de pages web**
	- sur un même serveur web
- **Ensemble de fichiers** 
	- " organisés dans une arborescence de dossiers

## Web avancé

#### □ Scripts

- **Javascript**
- 
- ! langage de programmation simple ! code dans la page web, fonction simple et accès au document (à son arbre des éléments) n Plug-ins
	-
	- " Élément HTML object " délégation de gestion du navigateur vers un programme externe
	- $\blacksquare$  Java, flash, realvideo, etc.
- Sites dynamiques
	- " programmes côté serveurs qui génèrent les pages en fonction des besoins
	- " exemple : ! Retour moteur de recherche

#### Principes de la publication sur le web

 $\Box$  Publier un site

- mettre à disposition l'ensemble des fichiers d'un site sur un serveur web
- o Outils pour la publication
	- **u** transfert de fichiers FTP
	- qestionnaires de site
- ! Conception / réalisation / publication
	- " concevoir un site : public, contenu, forme
	- $\blacksquare$  réaliser un site : langages, outils
	- " publication : fournisseur d'accès, transfert

## A l'Université ! Outil FTP

- " FileZilla
- ! Compte Unix
	- Nom : etu.univ-lyon1.fr
	- $\overline{\phantom{1}}$  Login : p0001234
	- MdP standard
- ! Créer un dossier public\_html pour mettre son site web

□ Accès par

 $*$  http://etu.univ-lyon1.fr/~p0001234

## Travaux pratiques

- conception d'un première page web ■ Par exemple, fabriquer son CV
- **D** Conception d'une seconde page web
	- " Par exemple, une page qui décrit ses domaines d'intérêt, une passion ! images, liens vers l'extérieur
- **D** Conception d'une page d'accueil pour son site personnel
	- " Mettre en relation toutes les pages du site
	- Organisation du site<br>images dans un dossier images/
	-
- ! Publication du site web
	- utilisation d'un logiciel de transfert de fichiers

## Plan  $\sqrt{22}$  janvier

- Langages à balise  $XML$
- □ 29 janvier
	- $\blacksquare$  Le Web
	- $(X)$ HTML
	- $Sites web$
- n 31 janvier **Feuilles de style CSS**
- **E** RSS

## Introduction à CSS (1)

#### **D** Idée de CSS

- décorer un arbre (X)HTML
	- ! ajouter à chaque élément des attributs de style (propriétés).
	-
	- ! les attributs sont hérités par les enfants des éléments # si le paragraphe est rouge, les éléments mis en évidence dans le paragraphe le seront aussi par défaut
- Feuille de style
	-
	-
	- " ensemble de règles de style ! Ex. de règle : h1 { color: purple; } " un document XHTML est associé à une ou plusieurs feuilles de styles
	-
	- " le système gère les concurrences de style éventuelles notion de cascade

# Introduction à CSS (2)

## **Deux types d'éléments**

- blocs<br>
a blocs rectangulaires qui sont positionnés dans la page et dans<br>
a saut de ligne à la fin<br>
a saut de ligne)<br>
a dans le flux du texte<br>
a dans le flux du texte<br>
a dans le flux du texte<br>
a exemple : em
- 
- -
- 
- **n Remarques**<br>
 En HTML, on peut déterminer des éléments de regroupement<br>
(pour leur appliquer des styles) avec<br>
a div : bloc
	-
	- ! span : inline " Deux types de propriétés de style ! propriétés de blocs ! propriétés d'éléments inline
	-

## Introduction à CSS (3)

#### o Quelques propriétés inline

- " font-size:
	- ! small | medium…| % | x pt
- " font-family:
	- ! fontname1, fontname2 (si la première n'est pas disponible), familyname (serif, sans-serif, etc.)
- $\blacksquare$  text-align:
	- ! left | center | right | justify
- color:
	- red | blue... | hexcode

## Introduction à CSS (4)

- o Quelques propriétés de bloc
- n Position
	- $\blacksquare$  absolute, top, left, right, bottom
- ! Float
	- left, right, none
- n Taille
	- width, heigth
- ! Bordure
	- **Dorder-width**
	- **Dorder-color**
	- border-style (solid, etc.)

## Introduction à CSS (5)

- où placer les propriétés de style ?
- ! Dans l'élément
	-
	- " attribut style " **<h1 style="font-family: Arial; font-style: italic;">Un texte qui se retrouvera en arial italique<h1>**
- **□** Dans l'en-tête<br>élément style
- 
- " **<style type="text/css">.important {color: red;} </style>** Dans une feuille externe
	-
	- " élément link dans l'en-tête " **<link rel="stylesheet" type="text/css" href="fichier-de-style.css" >**

## Introduction à RSS

- ! Real Simple Syndication
- **p** Format très simple
	- " diffusion d'information sur les modifications des sites web
	- on s'abonne à un flux RSS
- Aggrégation de flux RSS " pour visualiser rapidement les modifications des sites web qu'on « suit »
	- utilisé pour la veille sur n'importe quel sujet
	- méta-aggrégateurs
- a Autre format : Atom

## Travaux pratiques

! Améliorations variées du site web

- utilisation d'un feuille de style CSS globale
- " génération automatique de pages avec des outils bureautique
- outil visuel de conception de pages web ! NVU
- ! Exploration du contenu XML d'un flux RSS

Utilisation d'un aggrégateur

" Par exemple *netvibes*